## **Tutoriel pour l'utilisation du nouveau système de précommandes en ligne du Martsi du Vendredi.**

Le nouveau système permet de commander directement vos produits en ligne à l'adresse : **<http://commandes.lemartsiduvendredi.fr/>**

Plus besoin de remplir des bons de commande Open Office ou Excel. Une simple connexion Internet suffit.

**Marche à suivre**

- 1. Bien lire le tutoriel jusqu'au bout !
- 2. Se connecter à l'adresse : **<http://commandes.lemartsiduvendredi.fr/>**
- 3. Lors de votre première connexion vous obtenez la fenêtre suivante :

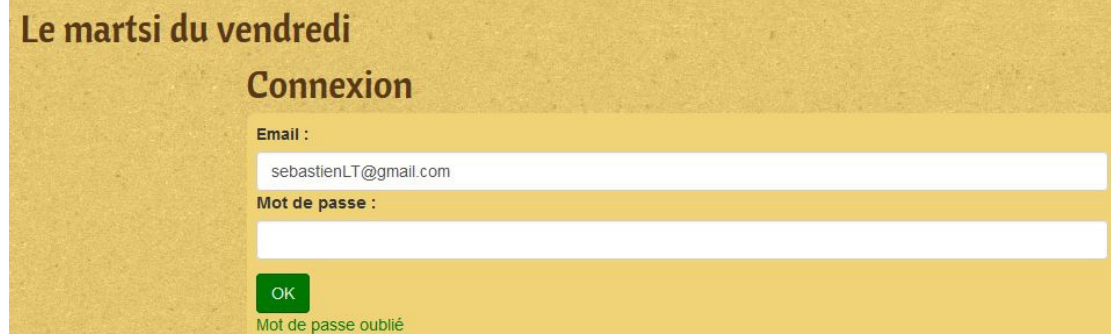

Saisir votre email et **laisser le champ "mot de passe" vide.** Cliquer sur **OK**

**Vous allez recevoir un email d'invitation pour finaliser votre compte. Voilà à quoi ressemble cet email :** 

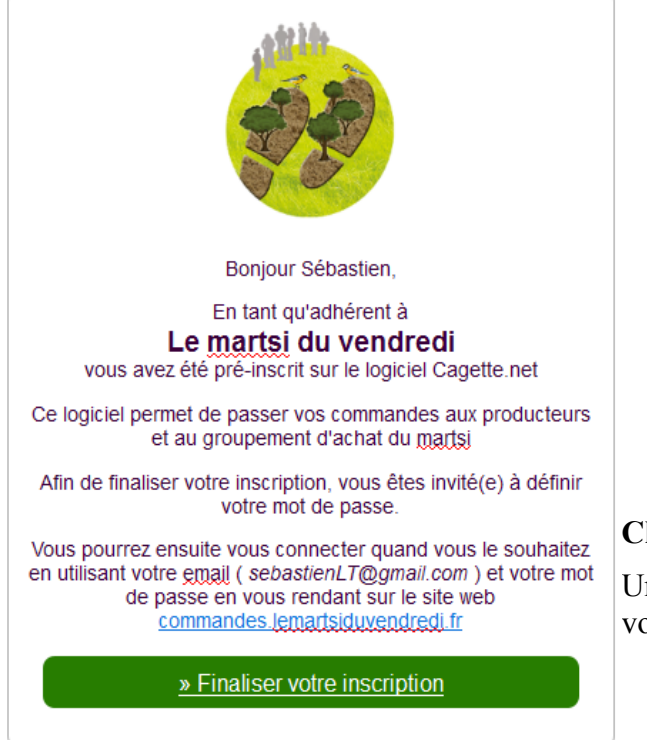

## **Cliquer sur « Finaliser votre inscription »**

Une fois votre mot de passe défini, vous serez prêt à passer vos commandes ou consulter votre planning.

4. **Pour commander** : cliquer sur **commander**

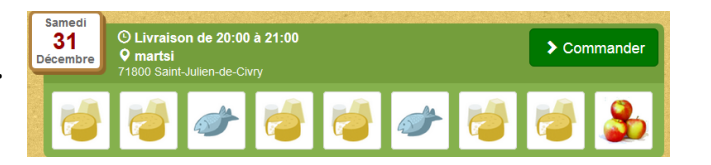

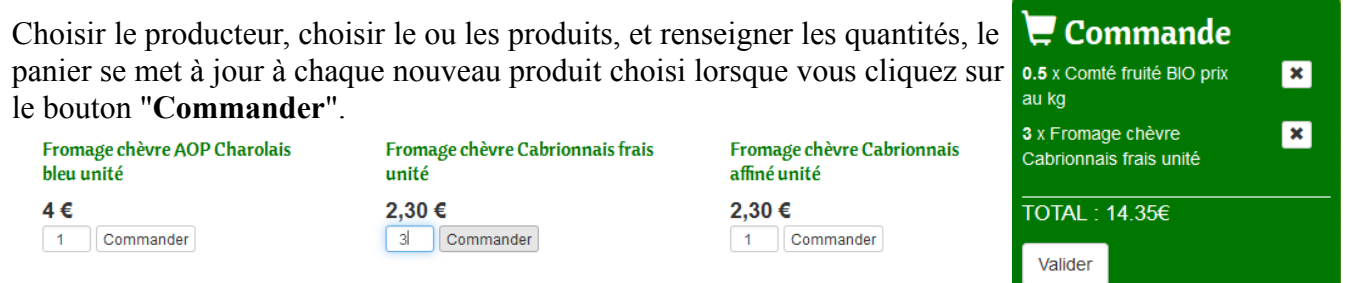

Pour faciliter la sélection, des filtres par producteurs, par type de produits et par label sont disponibles dans la partie droite de l'écran.

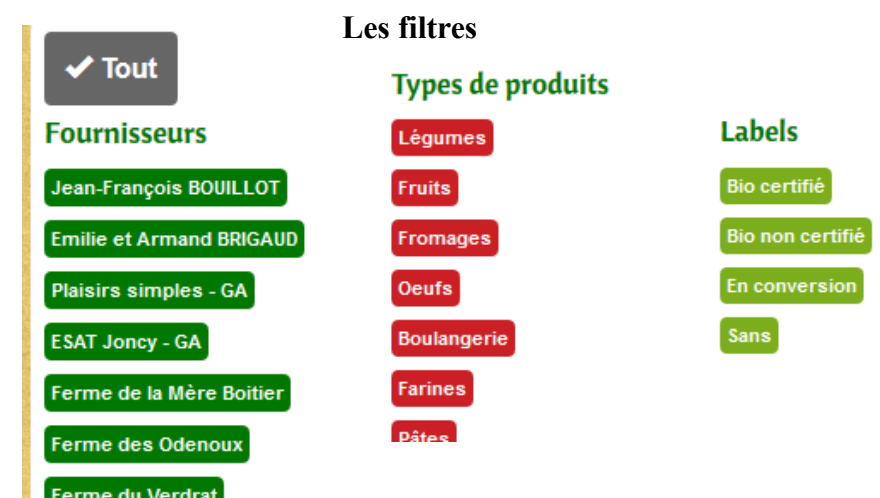

Lorsque l'on a sélectionné tous ses produits, cliquer sur **Valider**

## On obtient cette fenêtre :

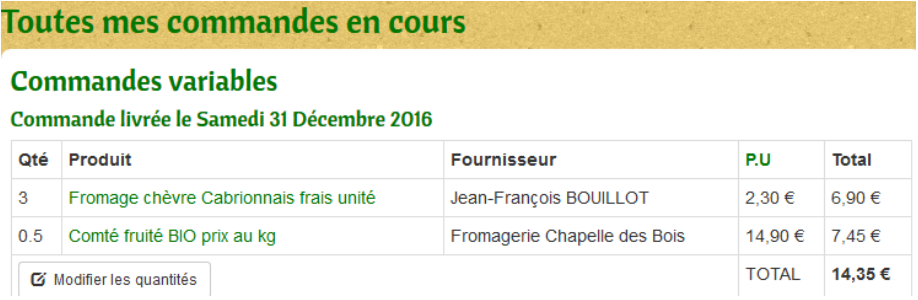

Il est possible de modifier la commande en cliquant sur « modifier les quantités ». Si l'on souhaite supprimer un produit de la commande : il suffit de mettre la quantité à 0 et de valider.

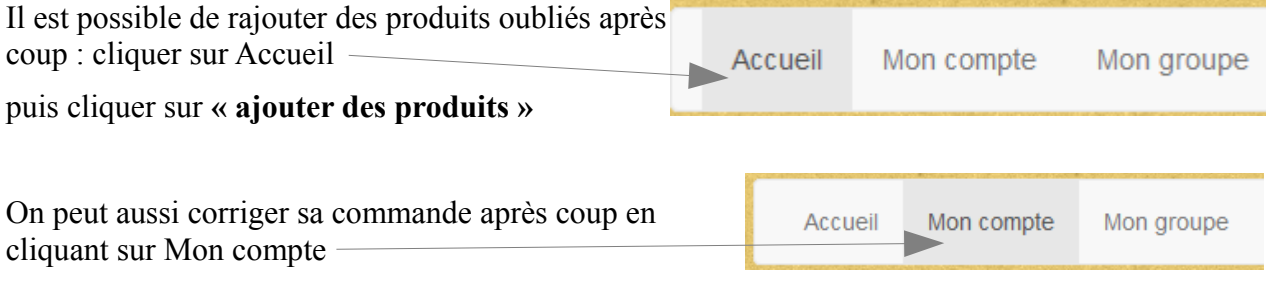

*REMARQUE : pour les fromages Comté, Morbier, ,,, de la fromagerie de la Chapelle au bois, il est possible de mettre des quantités inférieures à 1 kg : exemple pour commander 500 g de Comté fruité BIO prix au kg taper 0.5 dans la colonne quantité*

## 5. **ATTENTION : La date de limite de commande est impérative :**

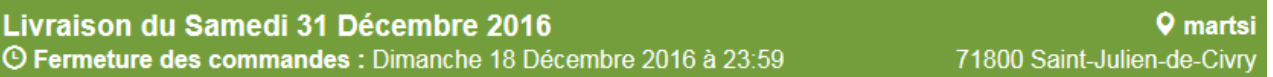

**Dans l'exemple ci-dessus, il sera impossible de modifier votre commande après 23h59 le dimanche 18 décembre.**